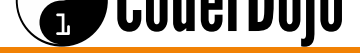

#### **Table of Contents**

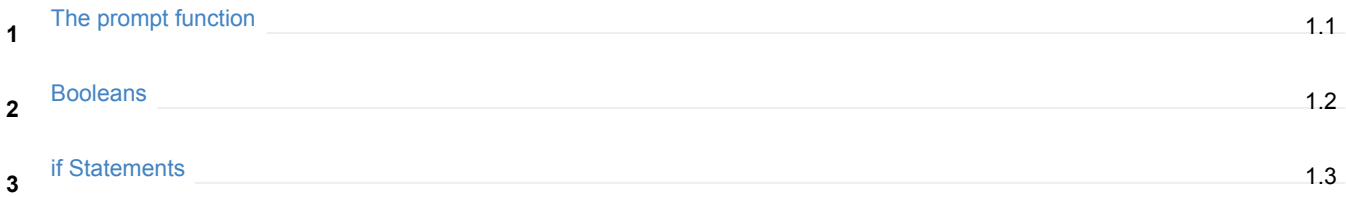

# **BEGINNER JAVASCRIPT**

<span id="page-1-0"></span>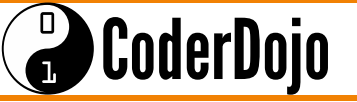

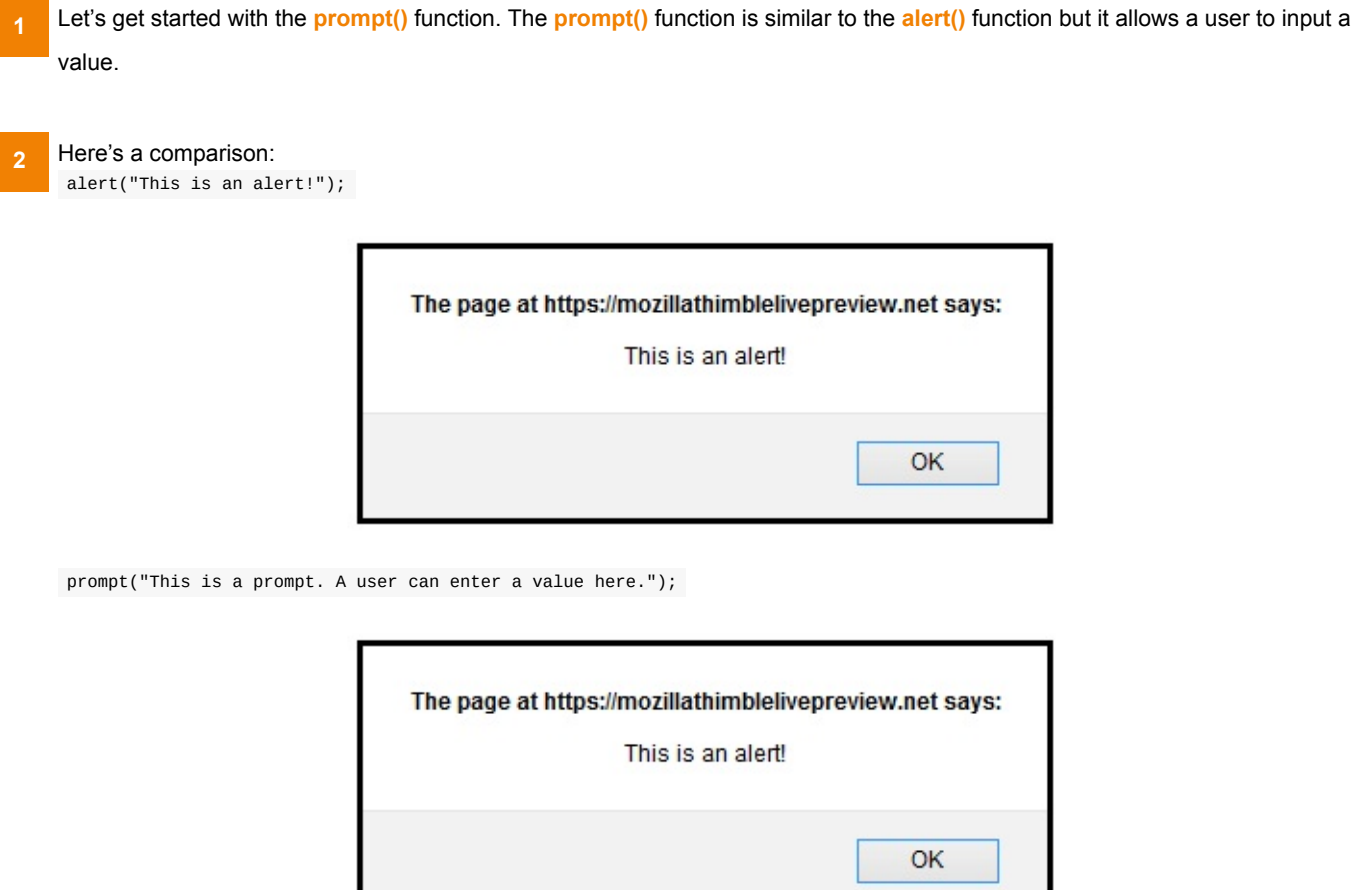

- What happens when you type in a value and press OK? Nothing. This is because we are not saving the value that the user enters. **3**
- Let's save the input value and display it to the user. **4**

```
var food = prompt ("Enter a food that you enjoy eating.");
alert("You entered: " + food);
```
Try it and see what else you can come up with.

#### $\begin{matrix} 0 \\ 0 \end{matrix}$ CoderDojo

Let's try it with Numbers this time. **5**

```
var age = prompt( "How old are you?" );
alert( "You are " + age + " years old." );
var newAge = age + 5;
alert( "In five years you will be " + newAge + " years old." );
```
Do you see a problem? Try it to see for yourself.

- The problem was that when we typed in the age and assigned it to the **age** variable, it was considered a **String** and not a **Number**. And so if we add "5" to it, we will not get what we expect. **6**
- To fix it we need a special function that convert **Strings** to **Numbers**. **7**

This time, after we the user inputs the age, we should write…

age = Number.parseInt(age);

After that line of code, **age** will represent a **Number** value and not a **String** value.

## **BEGINNER JAVASCRIPT**

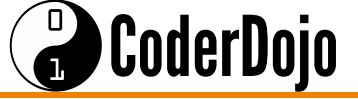

Just like we have Numbers and Strings, Booleans also represent values. But Booleans only represent two values:

true and false

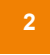

Determining when something is true or false is very important when writing code.

Here are six simple ways you can check whether something is true or false.

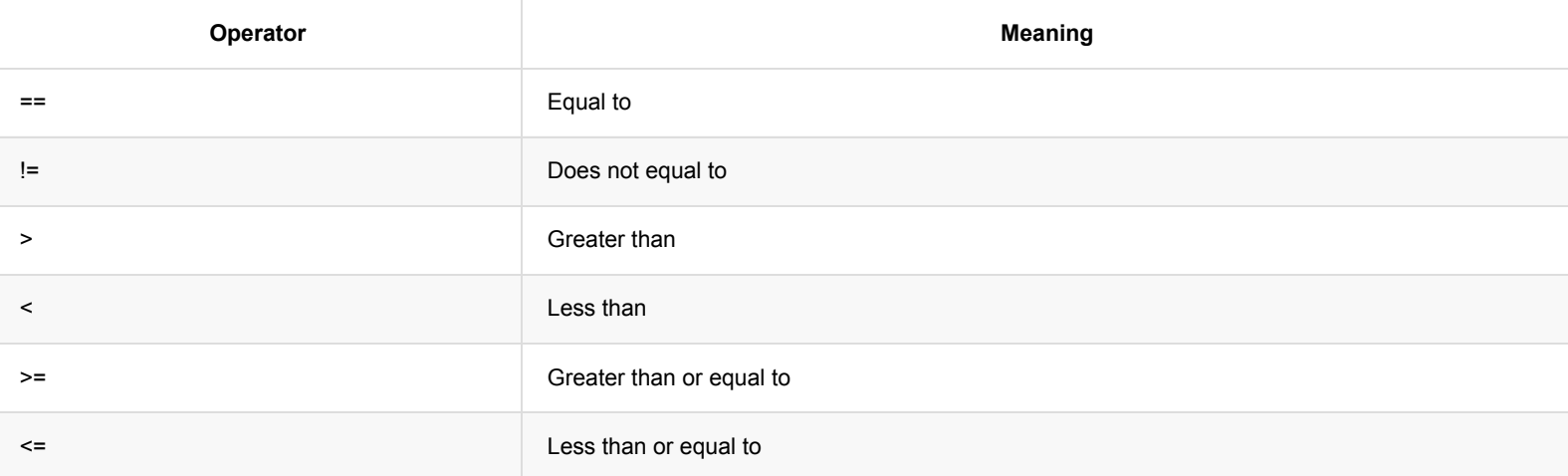

Try the following and see what the display.

Can you guess what each will show?

```
alert( "Pizza" == "Pizza" );
alert( "Bizza" == "Pizza" );
alert( 55 > 20 );
alert( 55 > 55 );
alert( 100 < 8 );
alert(9 := 10);
alert( 70 \ge 70 );
```
(33 >= 90) is a boolean value, because it is either true or false . **4**

Sometimes, when you are writing a program, you want something specific to happen if a condition is true, and something else to happen if a condition is false. **5**

## **BEGINNER JAVASCRIPT**

#### $\bigodot$ CoderDojo

**6**

Just like the **prompt()** function, there is a function called **confirm()**. This function creates a true or false value based on what the user presses.

confirm( "Do you want to learn how to make games with Javascript?");

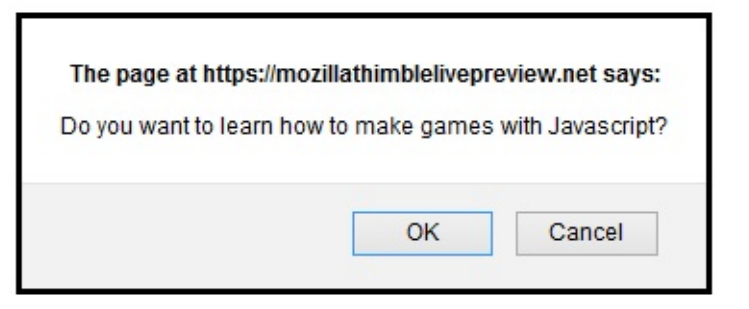

If the user presses **OK**, the **confirm()** function produces a true value, if the user presses **Cancel**, the **confirm()** function produces a false value.

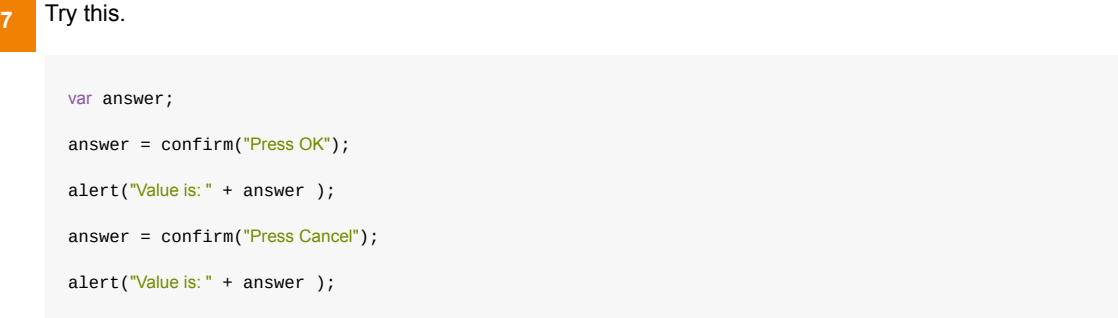

**R** Now that we know about **Boolean** values, this leads us the next thing we want to learn.

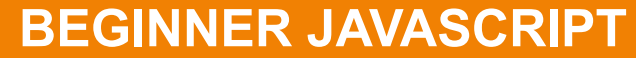

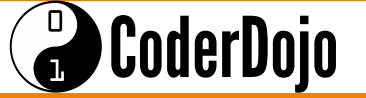

Let's jump straight into **if statements** with an example.

In CoderDojo, you have to be under 18 years old to join. So in the code, we can express something similar in this way.

```
var age = prompt( "How old are you?" );
if ( age > 18 ) {
alert("You are over 18 years old." );
}
```
The  $if$  condition is ( $age > 18$ )

```
Try different if conditions, like:
     ( age < 18 )( age <= 18 )
( age == 18 )
      ( age != 18 )
2
```
How would you change the code above if the age limit was raised to 22? You have to change the if condition. **3**

There is also something called an else statement. The else statement is code that will run only if the if statement condition is false **4**

For example:

```
var age = prompt( "How old are you?" );
if ( age > 18 ) {
alert("You are over 18 years old." );
} else {
alert("You are either 18 or under." );
}
```

```
5
```
You can even add more if statements.

Try this code in your script and change the ages around and see what happens.

```
var age = prompt( "How old are you?" );
if ( age > 18 ) {
alert("You are over 18 years old." );
} else if ( age < 6 ) {
alert("You are too young." );
} else {
 alert("You are between 18 and 6 years old." );
}
```
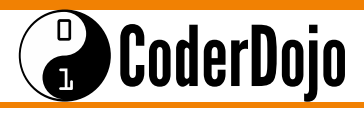